# Package 'cito'

August 11, 2022

<span id="page-0-0"></span>Type Package

Date 2022-07-25

Title Building and Training Neural Networks

Version 1.0.0

Description Building and training custom neural networks in the typical R syntax. The 'torch' package is used for numerical calculations, which allows for training on CPU as well as on a graphics card.

Encoding UTF-8

RoxygenNote 7.2.0

Depends  $R$  ( $>= 3.5$ )

Imports coro, checkmate, torch

License GPL  $(>= 3)$ 

Suggests rmarkdown, knitr, testthat, plotly, ggraph, igraph, stats, ggplot2

VignetteBuilder knitr

BugReports <https://github.com/citoverse/cito/issues>

NeedsCompilation no

Author Christian Amesöder [aut, cre], Maximilian Pichler [aut]

Maintainer Christian Amesöder <Christian.Amesoeder@stud.uni-regensburg.de>

Repository CRAN

Date/Publication 2022-08-11 15:10:02 UTC

# R topics documented:

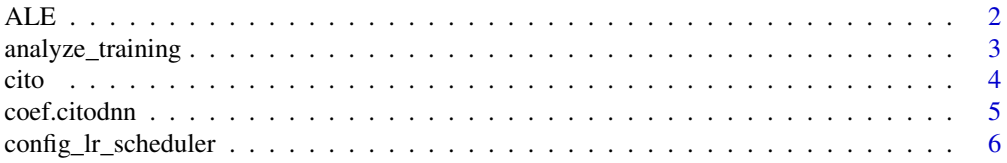

<span id="page-1-0"></span>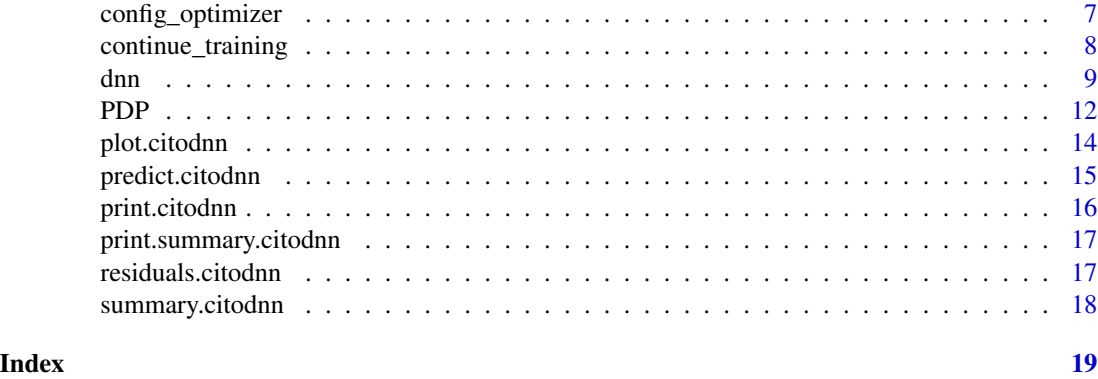

<span id="page-1-1"></span>

# ALE *Accumulated Local Effect Plot (ALE)*

# Description

Performs an ALE for one or more features.

# Usage

```
ALE(
  model,
  variable = NULL,
  data = NULL,K = 10,
  type = c("equidistant", "quantile")
\mathcal{L}
```
# Arguments

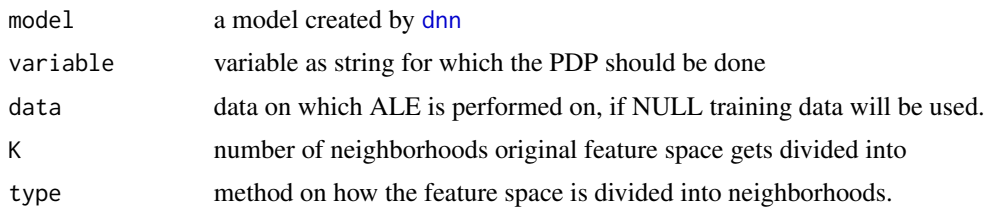

# Details

If the defined variable is a numeric feature, the ALE is performed. Here, the non centered effect for feature j with k equally distant neighborhoods is defined as:

$$
\hat{\tilde{f}}_{j,ALE}(x) = \sum_{k=1}^{k_j(x)} \frac{1}{n_j(k)} \sum_{i:x_j^{(i)} \in N_j(k)} \left[ \hat{f}(z_{k,j}, x_{\backslash j}^{(i)}) - \hat{f}(z_{k-1,j}, x_{\backslash j}^{(i)}) \right]
$$

Where  $N_j(k)$  is the k-th neighborhood and  $n_j(k)$  is the number of observations in the k-th neighborhood.

# <span id="page-2-0"></span>analyze\_training 3

The last part of the equation,  $\left[\hat{f}(z_{k,j}, x_{i,j})\right]$  $\hat{f}(z_{k-1,j}, x_{\backslash j}^{(i)}) - \hat{f}(z_{k-1,j}, x_{\backslash j}^{(i)})$  $\binom{i}{j}$  represents the difference in model prediction when the value of feature j is exchanged with the upper and lower border of the current neighborhood.

#### Value

A list of plots made with 'ggplot2' consisting of an individual plot for each defined variable.

# See Also

[PDP](#page-11-1)

### Examples

```
if(torch::torch_is_installed()){
library(cito)
# Build and train Network
nn.fit<- dnn(Sepal.Length~., data = datasets::iris)
ALE(nn.fit, variable = "Petal.Length")
}
```
<span id="page-2-1"></span>analyze\_training *Visualize training of Neural Network*

# Description

After training a model with cito, this function helps to analyze the training process and decide on best performing model. Creates a 'plotly' figure which allows to zoom in and out on training graph

# Usage

```
analyze_training(object)
```
#### Arguments

object a model created by [dnn](#page-8-1)

#### Value

a 'plotly' figure

#### Examples

```
if(torch::torch_is_installed()){
library(cito)
set.seed(222)
validation_set<- sample(c(1:nrow(datasets::iris)),25)
# Build and train Network
nn.fit<- dnn(Sepal.Length~., data = datasets::iris[-validation_set,],validation = 0.1)
# show zoomable plot of training and validation losses
analyze_training(nn.fit)
# set model which is used for predictions to model from epoch 22
nn.fit$use_model_epoch <- 22
# Use model on validation set
predictions <- predict(nn.fit, iris[validation_set,])
# Scatterplot
plot(iris[validation_set,]$Sepal.Length,predictions)
}
```
cito *'cito': Building and training neural networks*

#### Description

Building and training custom neural networks in the typical R syntax. The 'torch' package is used for numerical calculations, which allows for training on CPU as well as on a graphics card. The main function is [dnn](#page-8-1) which trains a custom deep neural network.

#### Installation

in order to install cito please follow these steps:

```
install.packges("cito")
library(torch)
install_torch(reinstall = TRUE)
library(cito)
```
#### cito functions

- [dnn](#page-8-1): train deep neural network
- [continue\\_training](#page-7-1): continues training of an existing cito dnn model for additional epochs
- [PDP](#page-11-1): plot the partial dependency plot for a specific feature
- [ALE](#page-1-1): plot the accumulated local effect plot for a specific feature

<span id="page-3-0"></span>4 cito contra de la cito de la cito de la cito de la cito de la cito de la cito de la cito de la cito de la cito

# <span id="page-4-0"></span>coef.citodnn 5

# Examples

```
vignette("cito", package="cito")
```
<span id="page-4-1"></span>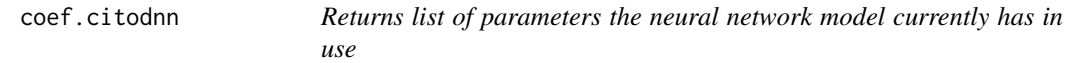

# Description

Returns list of parameters the neural network model currently has in use

# Usage

## S3 method for class 'citodnn' coef(object, ...)

#### Arguments

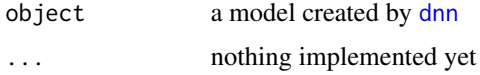

# Value

list of weights of neural network

```
if(torch::torch_is_installed()){
library(cito)
set.seed(222)
validation_set<- sample(c(1:nrow(datasets::iris)),25)
# Build and train Network
nn.fit<- dnn(Sepal.Length~., data = datasets::iris[-validation_set,])
# Sturcture of Neural Network
print(nn.fit)
#analyze weights of Neural Network
coef(nn.fit)
}
```
<span id="page-5-1"></span><span id="page-5-0"></span>config\_lr\_scheduler *Creation of customized learning rate scheduler objects*

# Description

Helps create custom learning rate schedulers for [dnn](#page-8-1).

#### Usage

```
config_lr_scheduler(
  type = c("lambda", "multiplicative", "one_cycle", "step"),
  verbose = FALSE,
  ...
)
```
#### Arguments

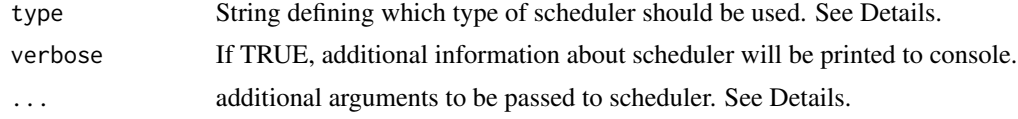

# Details

different learning rate scheduler need different variables, these functions will tell you which variables can be set:

- lambda: [lr\\_lambda](#page-0-0)
- multiplicative: [lr\\_multiplicative](#page-0-0)
- one\_cycle: [lr\\_one\\_cycle](#page-0-0)
- step: [lr\\_step](#page-0-0)

#### Value

object of class cito\_lr\_scheduler to give to [dnn](#page-8-1)

```
if(torch::torch_is_installed()){
library(cito)
# create learning rate scheduler object
scheduler <- config_lr_scheduler(type = "step",
                        step_size = 30,
                        gamma = 0.15,
                        verbose = TRUE)
```
<span id="page-6-0"></span>config\_optimizer 7

```
# Build and train Network
nn.fit<- dnn(Sepal.Length~., data = datasets::iris, lr_scheduler = scheduler)
}
```
<span id="page-6-1"></span>config\_optimizer *Creation of customized optimizer objects*

# Description

Helps you create custom optimizer for [dnn](#page-8-1). It is recommended to set learning rate in dnn.

#### Usage

```
config_optimizer(
  type = c("adam", "adadelta", "adagrad", "rmsprop", "rprop", "sgd"),
  verbose = FALSE,
  ...
\lambda
```
# Arguments

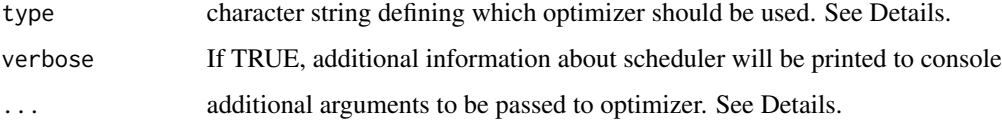

# Details

different optimizer need different variables, this function will tell you how the variables are set. For more information see the corresponding functions:

- adam: [optim\\_adam](#page-0-0)
- adadelta: [optim\\_adadelta](#page-0-0)
- adagrad: [optim\\_adagrad](#page-0-0)
- rmsprop: [optim\\_rmsprop](#page-0-0)
- rprop: [optim\\_rprop](#page-0-0)
- sgd: [optim\\_sgd](#page-0-0)

#### Value

object of class cito\_optim to give to [dnn](#page-8-1)

# Examples

```
if(torch::torch_is_installed()){
library(cito)
# create optimizer object
opt <- config_optimizer(type = "adagrad",
                        lr\_decay = 1e-04,weight_decay = 0.1,
                        verbose = TRUE)
# Build and train Network
nn.fit<- dnn(Sepal.Length~., data = datasets::iris, optimizer = opt)
}
```
<span id="page-7-1"></span>continue\_training *Continues training of a model for additional periods*

### Description

Continues training of a model for additional periods

#### Usage

```
continue_training(
 model,
  epochs = 32,continue_from = NULL,
  data = NULL,device = "cpu",
  verbose = TRUE,
  changed_params = NULL
)
```
# Arguments

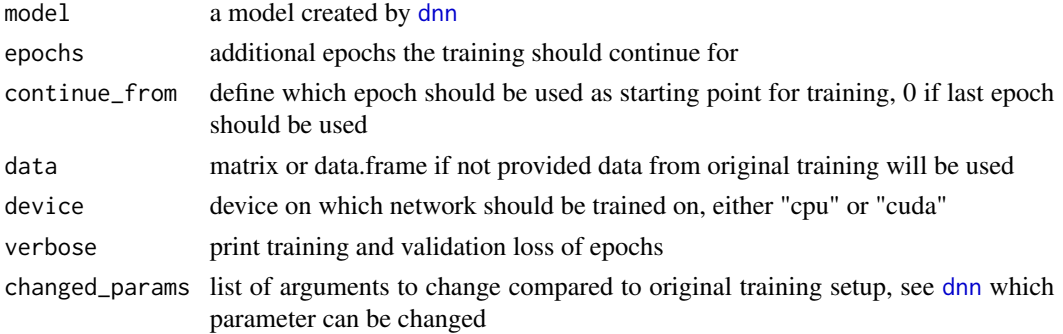

<span id="page-7-0"></span>

<span id="page-8-0"></span>dnn 90 och används av den stadsmannsna stadsmannsna stadsmannsna stadsmannsna stadsmannsna stadsmannsna stadsm

# Value

a model of class cito.dnn same as created by [dnn](#page-8-1)

# Examples

```
if(torch::torch_is_installed()){
library(cito)
set.seed(222)
validation_set<- sample(c(1:nrow(datasets::iris)),25)
# Build and train Network
nn.fit<- dnn(Sepal.Length~., data = datasets::iris[-validation_set,], epochs = 32)
# continue training for another 32 epochs
nn.fit<- continue_training(nn.fit,epochs = 32)
# Use model on validation set
predictions <- predict(nn.fit, iris[validation_set,])
}
```
#### <span id="page-8-1"></span>dnn *DNN*

### Description

fits a custom deep neural network. dnn() supports the formula syntax and allows to customize the neural network to a maximal degree. So far, only Multilayer Perceptrons are possible. To learn more about Deep Learning, see [here](https://www.nature.com/articles/nature14539)

#### Usage

```
dnn(
  formula,
 data = NULL,loss = c("mae", "mse", "softmax", "cross-entropy", "gaussian", "binomial", "poisson"),
 hidden = c(10L, 10L, 10L),
 activation = c("relu", "leaky_relu", "tanh", "elu", "rrelu", "prelu", "softplus",
  "celu", "selu", "gelu", "relu6", "sigmoid", "softsign", "hardtanh", "tanhshrink",
    "softshrink", "hardshrink", "log_sigmoid"),
  validation = 0.
  bias = TRUE,
  lambda = 0,
  alpha = 0.5,
  dropout = 0,
  optimizer = c("adam", "adadelta", "adagrad", "rmsprop", "rprop", "sgd"),
```

```
lr = 0.01,batchsize = 32L,
 shuffle = FALSE,
 epochs = 32,plot = TRUE,verbose = TRUE,
 lr_scheduler = NULL,
 device = c("cpu", "cuda"),
 early_stopping = FALSE
\mathcal{L}
```
# Arguments

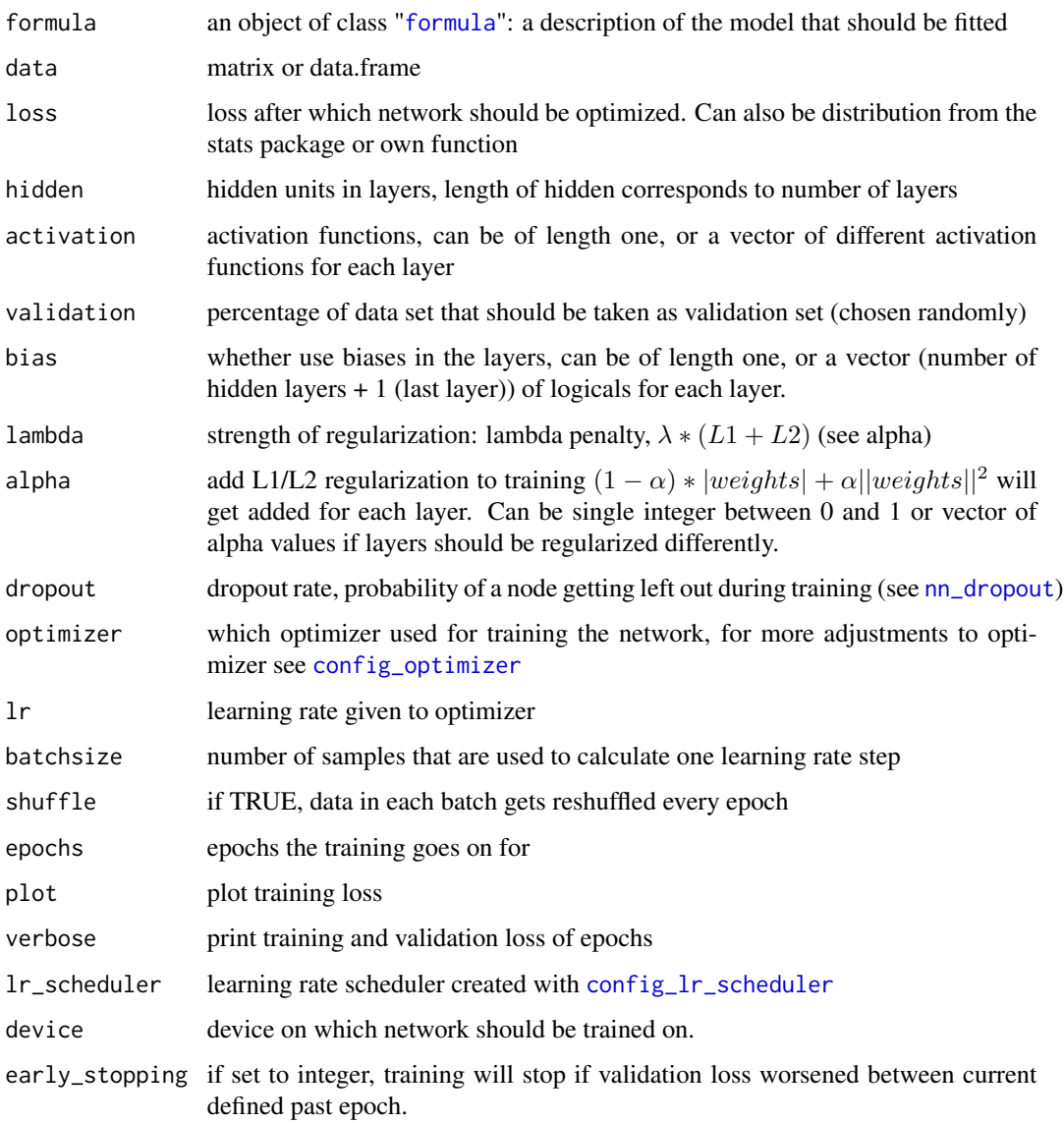

<span id="page-9-0"></span>

#### <span id="page-10-0"></span>Details

In a Multilayer Perceptron (MLP) network every neuron is connected with all neurons of the previous layer and connected to all neurons of the layer afterwards. The value of each neuron is calculated with:

 $a(\sum_j w_j * a_j)$ 

Where  $w_j$  is the weight and  $a_j$  is the value from neuron j to the current one. a() is the activation function, e.g.  $relu(x) = max(0, x)$  As regularization methods there is dropout and elastic net regularization available. These methods help you avoid over fitting.

Training on graphic cards: If you want to train on your cuda devide, you have to install the NVIDIA CUDA toolkit version 11.3. and cuDNN 8.4. beforehand. Make sure that you have xactly these versions installed, since it does not wor kwith other version. For more information see [mlverse:](https://torch.mlverse.org/docs/articles/installation.html) ['torch'](https://torch.mlverse.org/docs/articles/installation.html)

#### Value

an S3 object of class "cito.dnn" is returned. It is a list containing everything there is to know about the model and its training process. The list consists of the following attributes:

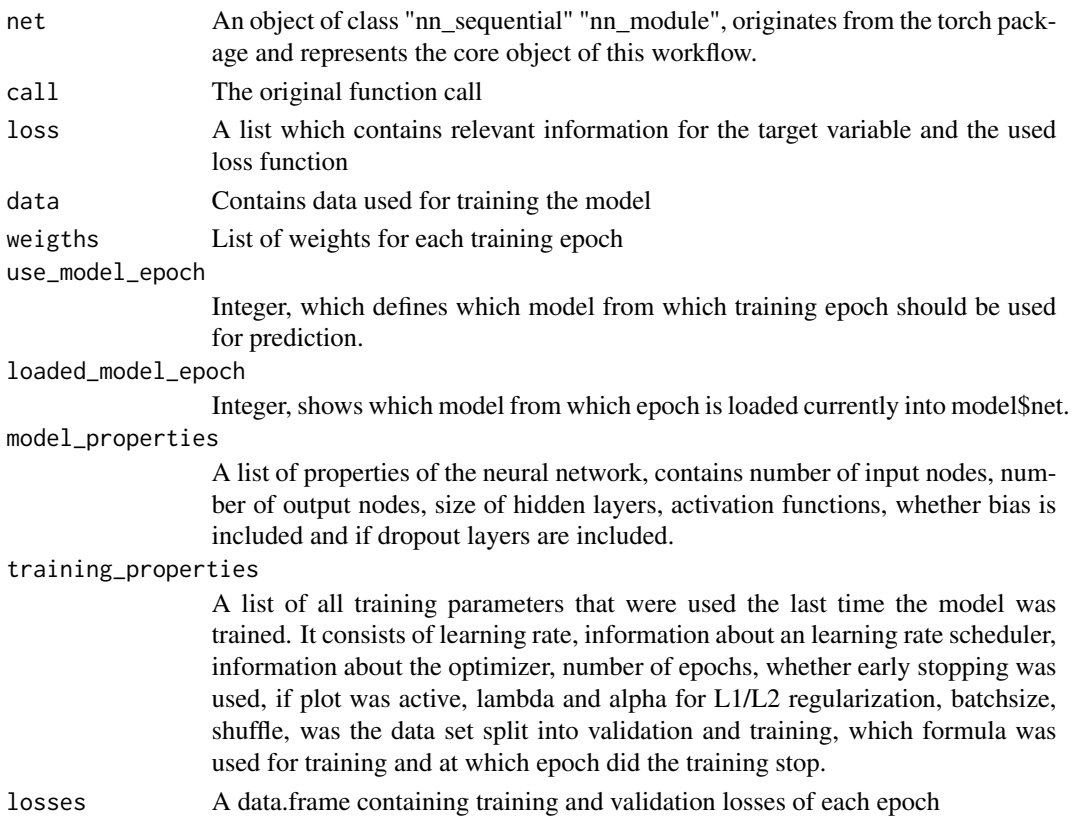

#### See Also

[predict.citodnn](#page-14-1), [plot.citodnn](#page-13-1), [coef.citodnn](#page-4-1),[print.citodnn](#page-15-1), [summary.citodnn](#page-17-1), [continue\\_training](#page-7-1), [analyze\\_training](#page-2-1), [PDP](#page-11-1), [ALE](#page-1-1),

# Examples

```
if(torch::torch_is_installed()){
library(cito)
set.seed(222)
validation_set<- sample(c(1:nrow(datasets::iris)),25)
# Build and train Network
nn.fit<- dnn(Sepal.Length~., data = datasets::iris[-validation_set,])
# Sturcture of Neural Network
print(nn.fit)
# Use model on validation set
predictions <- predict(nn.fit, iris[validation_set,])
# Scatterplot
plot(iris[validation_set,]$Sepal.Length,predictions)
# MAE
mean(abs(predictions-iris[validation_set,]$Sepal.Length))
# Get variable importances
summary(nn.fit)
# Partial dependencies
PDP(nn.fit, variable = "Petal.Length")
# Accumulated local effect plots
ALE(nn.fit, variable = "Petal.Length")
}
```
<span id="page-11-1"></span>PDP *Partial Dependence Plot (PDP)*

# Description

Calculates the Partial Dependency Plot for one feature, either numeric or categorical. Returns it as a plot.

# Usage

```
PDP(model, variable = NULL, data = NULL, ice = FALSE, resolution.ice = 20)
```
#### Arguments

model a model created by [dnn](#page-8-1)

<span id="page-11-0"></span>12 PDP

<span id="page-12-0"></span>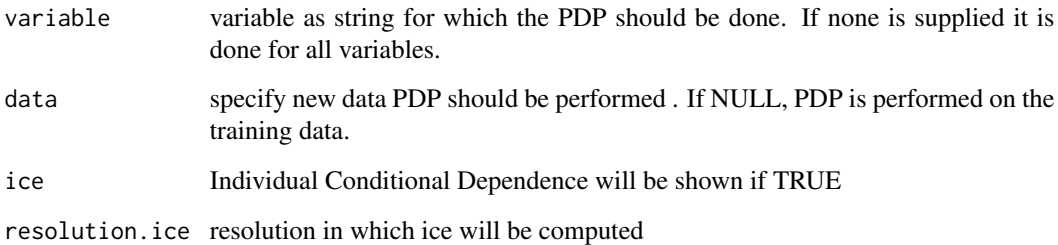

#### Details

Performs the estimation of the partial function  $\hat{f}_S$ 

 $\hat{f}_S(x_S) = \frac{1}{n} \sum_{i=1}^n \hat{f}(x_S, x_C^{(i)})$  $\mathcal{C}^{(i)}$ 

with a Monte Carlo Estimation:

 $\hat{f}_S(x_S) = \frac{1}{n} \sum_{i=1}^n \hat{f}(x_S, x_C^{(i)})$  $\mathcal{C}^{(i)}$ 

If a categorical feature is analyzed, all data instances are used and set to each level. Then an average is calculated per category and put out in a bar plot.

If ice is set to true additional the individual conditional dependence will be shown and the original PDP will be colored yellow. These lines show, how each individual data sample reacts to changes in the feature. This option is not available for categorical features. Unlike PDP the ICE curves are computed with a value grid instead of utilizing every value of every data entry.

#### Value

A list of plots made with 'ggplot2' consisting of an individual plot for each defined variable.

#### See Also

[ALE](#page-1-1)

```
if(torch::torch_is_installed()){
library(cito)
# Build and train Network
nn.fit<- dnn(Sepal.Length~., data = datasets::iris)
PDP(nn.fit, variable = "Petal.Length")
}
```
<span id="page-13-1"></span><span id="page-13-0"></span>

# Description

Creates graph plot which gives an overview of the network architecture.

# Usage

```
## S3 method for class 'citodnn'
plot(x, node_size = 1, scale_eqges = FALSE, ...)
```
# Arguments

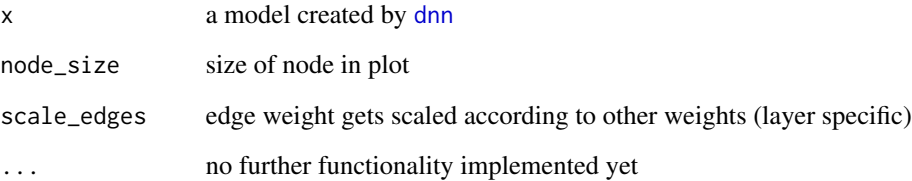

# Value

A plot made with 'ggraph' + 'igraph' that represents the neural network

```
if(torch::torch_is_installed()){
library(cito)
set.seed(222)
validation_set<- sample(c(1:nrow(datasets::iris)),25)
# Build and train Network
nn.fit<- dnn(Sepal.Length~., data = datasets::iris[-validation_set,])
plot(nn.fit)
}
```
# <span id="page-14-1"></span><span id="page-14-0"></span>Description

Predict from a fitted dnn model

# Usage

```
## S3 method for class 'citodnn'
predict(object, newdata = NULL, type = c("link", "response"), ...)
```
# Arguments

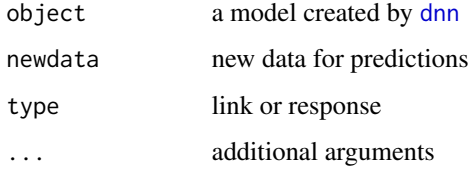

#### Value

prediction matrix

```
if(torch::torch_is_installed()){
library(cito)
set.seed(222)
validation_set<- sample(c(1:nrow(datasets::iris)),25)
# Build and train Network
nn.fit<- dnn(Sepal.Length~., data = datasets::iris[-validation_set,])
# Use model on validation set
predictions <- predict(nn.fit, iris[validation_set,])
# Scatterplot
plot(iris[validation_set,]$Sepal.Length,predictions)
# MAE
mean(abs(predictions-iris[validation_set,]$Sepal.Length))
}
```
<span id="page-15-1"></span><span id="page-15-0"></span>print.citodnn *Print class citodnn*

# Description

Print class citodnn

# Usage

## S3 method for class 'citodnn'  $print(x, \ldots)$ 

# Arguments

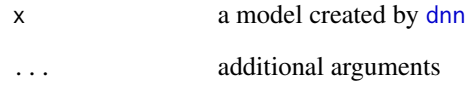

# Value

prediction matrix

original object x gets returned

```
if(torch::torch_is_installed()){
library(cito)
set.seed(222)
validation_set<- sample(c(1:nrow(datasets::iris)),25)
# Build and train Network
nn.fit<- dnn(Sepal.Length~., data = datasets::iris[-validation_set,])
# Sturcture of Neural Network
print(nn.fit)
}
```
<span id="page-16-0"></span>print.summary.citodnn *Print method for class summary.citodnn*

# Description

Print method for class summary.citodnn

#### Usage

## S3 method for class 'summary.citodnn'  $print(x, \ldots)$ 

# Arguments

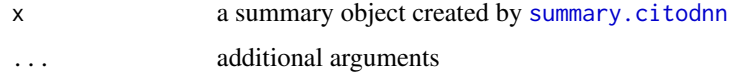

## Value

original object x gets returned

residuals.citodnn *Extract Model Residuals*

# Description

Returns residuals of training set.

# Usage

```
## S3 method for class 'citodnn'
residuals(object, ...)
```
# Arguments

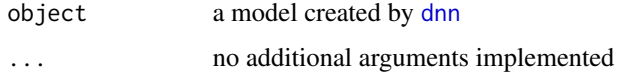

#### Value

residuals of training set

<span id="page-17-1"></span><span id="page-17-0"></span>

# Description

Performs a Feature Importance calculation based on Permutations

# Usage

```
## S3 method for class 'citodnn'
summary(object, n_permute = 256, ...)
```
# Arguments

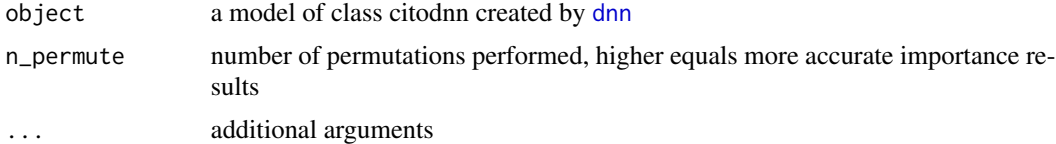

# Details

Performs the feature importance calculation as suggested by Fisher, Rudin, and Dominici (2018). For each feature n permutation get done and original and permuted predictive mean squared error  $(e_{perm} \& e_{orig})$ get evaluated with  $FI_j = e_{perm}/e_{orig}$ . Based on Mean Squared Error.

#### Value

summary.glm returns an object of class "summary.citodnn", a list with components

# <span id="page-18-0"></span>Index

```
ALE, 2, 4, 11, 13
analyze_training, 3, 11
cito, 4
coef.citodnn, 5, 11
config_lr_scheduler, 6, 10
config_optimizer, 7, 10
continue_training, 4, 8, 11
dnn, 2–9, 9, 12, 14–18
formula, 10
lr_lambda, 6
lr_multiplicative, 6
lr_one_cycle, 6
lr_step, 6
nn_dropout, 10
optim_adadelta, 7
optim_adagrad, 7
optim_adam, 7
optim_rmsprop, 7
optim_rprop, 7
optim_sgd, 7
PDP, 3, 4, 11, 12
plot.citodnn, 11, 14
predict.citodnn, 11, 15
print.citodnn, 11, 16
print.summary.citodnn, 17
residuals.citodnn, 17
summary.citodnn, 11, 17, 18
```